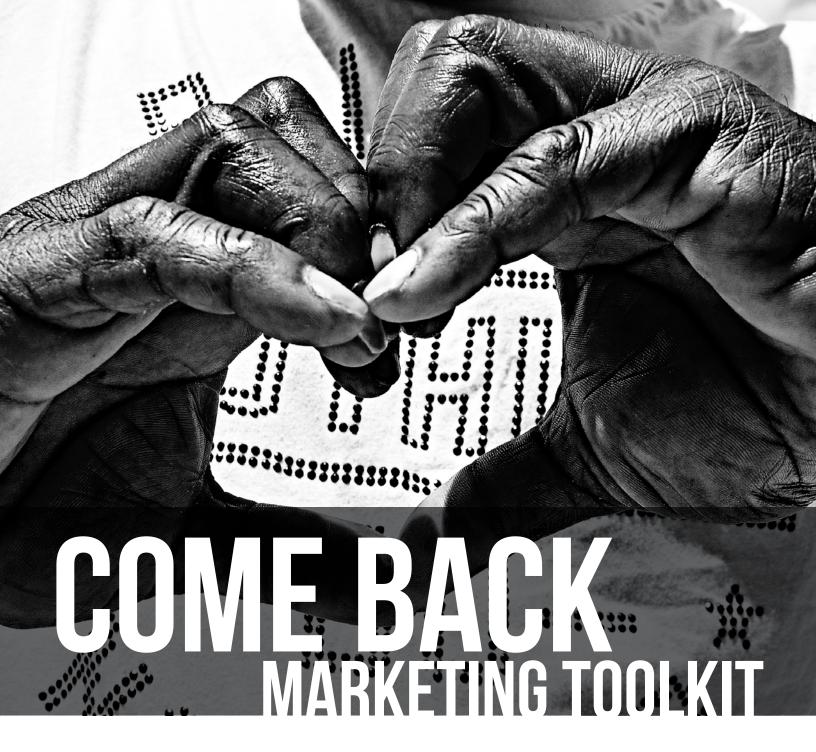

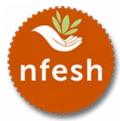

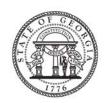

THIS TOOLKIT IS PROVIDED BY A PARTNERSHIP BETWEEN THE NATIONAL FOUNDATION TO END SENIOR HUNGER AND THE GEORGIA DEPARTMENT OF HUMAN SERVICES, DIVISION OF AGING SERVICES.

#### COME BACK GEORGIA MARKETING TOOLKIT...

Georgia's seniors have been socially isolated for way too long and the ill effects of this isolation has been proven to be bad for their both physical and mental health.

Seniors who were once able to enjoy the everyday joy of visiting with friends and eating a nutritious meal at their senior center have been suffering long enough.

That's why we developed this marketing toolkit with language, public service announcements, digital assets and templates to get your Georgia seniors to COME BACK to their home away from home.

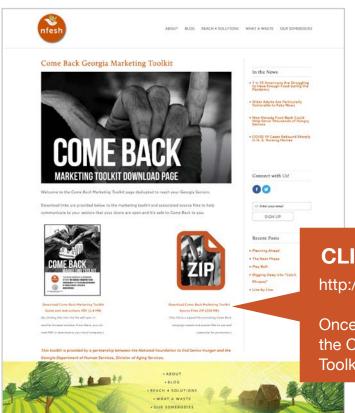

#### WHAT'S IN THE KIT:

- CAMPAIGN LANGUAGE
- SOCIAL MEDIA TIPS & TRICKS
- PUBLIC SERVICE ANNOUNCEMENTS
- NEWSLETTER, LETTERHEAD AND EMAIL BANNERS
- DIGITAL ASSETS
- HOW-TO-USE DIGITAL ASSETS

#### **CLICK HERE TO VISIT...**

http://nfesh.org/COMEBACKGEORGIA

Once on page, Click on "Link" to download the COME BACK GEORGIA Marketing Toolkit assets here.

#### **CAMPAIGN LANGUAGE**

# FOR OUR SENIORS IN GEORGIA WAITING ON A SIGN... THIS IS IT.

A sign that it's okay to return to your local senior center.

All it takes is a simple gesture. A little nudge of encouragement.

#### So Come Back, Georgia.

After months of isolation, we understand that fear and uncertainty can feel like a lingering cloud.

Life has dealt us all a rough hand recently—but we're sending out a signal...

That we are bigger than fear.

#### Stage your comeback.

You don't have to go it alone, or go without.

You can reclaim the routine of your everyday life, visiting your local senior center again.

Catch up. Rejoin your community again. Get a healthy meal.

It's time to get real:

- > You are missed.
- > You will be treated with care.
- > Your safety is ensured.
- > We've got a plate with your name on it.

Our doors are open. We are ready and waiting to welcome you back—

### So, come back!

#### **SOCIAL MEDIA TIPS & TRICKS**

Establishing a presence in social media networks has a number of advantages that can help you tell the story of "your organization" in your community. Plugging into a social media platform like Facebook or Twitter will allow you to easily share diverse content such as pictures, videos and podcasts.

While there are many benefits to starting a social media program, it's important to thoughtfully consider a few questions before jumping in.

- What are our goals online? Creating and sustaining a social media presence can be a great decision for any organization, but it's vital to define what you hope to achieve to avoid any sort of "why are we here?" moment that could bog down your efforts. Also, knowing what success looks like (whether it's gaining followers or inviting people to an event) means you can measure your progress, which is helpful for tweaking and adjusting your plan over time.
- What resources can we devote to social media? Running a successful social media program can be time consuming. Understanding your organization's limitations will prevent getting overstretched and help you focus on what your organization can do well. For example, if you only have time to update Twitter once a day, it might not be the best investment of your time.

Once you've determined if social media is right for you, and you're ready to get started, there are a number of best practices that can help build and engage your audience:

- Be conversational and human. Users are more likely to respond to other users that sound "human" and use easy to understand language. Post updates in a voice that you'd use to talk to a dear senior friend. Also, think of your content as the beginnings of a conversation. How are you encouraging other users to respond and interact with what you are sharing? Posing questions or soliciting opinions are a great way to do this.
- Be responsive. When another user attempts to interact with you, try to respond as promptly as reasonably possible (within an hour or so is preferable). This will help build that important two-way dialogue.
- Be generous. Two big reasons people join social networks is to gain access to information that they might not easily find and to be recognized. Regularly sharing useful information or research is a good practice for gaining credibility and authority. Also, while sharing relevant content that you

generate is important, providing links to relevant content from credible sources is also appreciated. When another user gives you a good piece of content (an interesting news article or blog post) or meaningful engagement, recognize them to your wider audience ("Thanks to @katiesmith for sharing the Dispatch article today – http://www.link.com"]. It will boost your bond with that user, and will build your reputation within your community.

• Promote your content and enable sharing. Make sure your audience knows you have started participating online. Include a story in your newsletter about what kinds of content you'll be providing online, and in what ways you hope they will interact with you. Place "Follow us" buttons and a scrolling feed of your tweets or Facebook posts on your homepage. Also, including "Like" and "Tweet" buttons above articles in your online newsletters, blogs or otherwise on your website will help your readers spread your content to a wider audience which can lead to more followers.

#### **Leveraging Social Media around Announcements or Events:**

A 24/7 news cycle means that information travels quickly (and sometimes out of our control). If you are considering using various social media channels to supplement your media outreach efforts by reaching out directly to fans and followers, here are some tips to consider:

- **Facebook.** If you typically use your Facebook page to spread the word about local events and initiatives "your organization" program is involved in, consider using your Facebook page to post information related to stories you are pitching. A word of caution, however: Refrain from posting news story specifics until after you have pitched the media (if the news appears on your Facebook page first, it could make media feel as though they were scooped and undermine their desire to run the story).
- Twitter. As Twitter fans know, Twitter is a quick, easy way to send messages of 280 characters or less to your personal network of followers. Again, refrain from tweeting about your story until after you've had a chance to pitch the story to local media.

#### **SOCIAL MEDIA POST EXAMPLES**

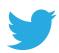

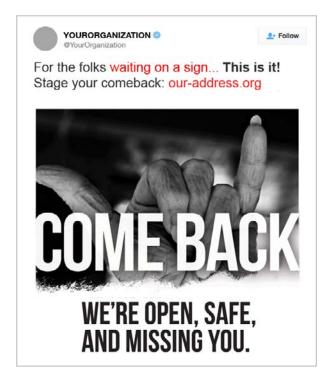

FOR AN EASY-TO-FOLLOW GUIDE ON HOW TO USE THESE SOCIAL ASSETS, SEE PAGES 27-28.

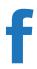

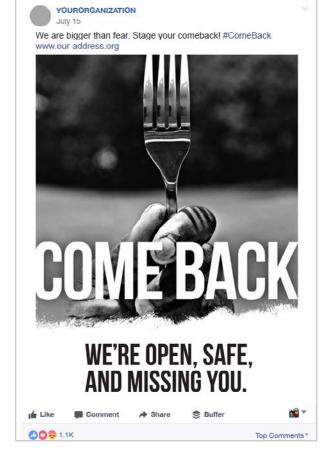

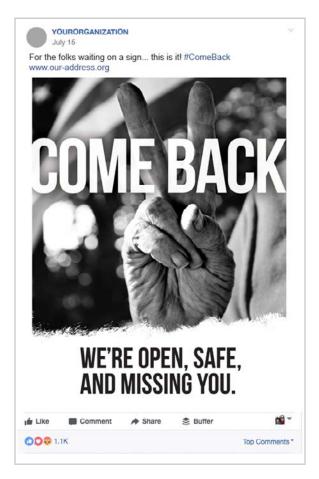

#### **PUBLIC SERVICE ANNOUNCEMENTS**

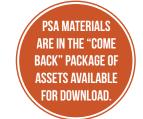

Public Service Announcements (broadcast) and Public Service Ads (print) - are provided by the media at no cost to non-profit organizations.

It is very important to understand that the media is not mandated to air or print PSAs. It is strictly a voluntary act on their part.

There is no single individual or department that controls PSA access for different types of media. The decision-making process differs by media type, from one market to another, and by the size of the media outlet. Generally the people you want to contact are listed below:

#### **PSA Media Contacts**

Local TV:

Public Service Director
Public Affairs Director
Community Affairs Director

Newspaper Print:
Advertising director

Radio:

Public Service Director Public Affairs Director Program Director

#### Script to "Pitch" these PSA contacts:

Identify your name and title and use the following script, to speak to the PSA media contacts, as a basic outline to communicate the advantages for picking up the COME BACK PSAs.

Georgia's seniors have been socially isolated for way too long and the ill effects of this isolation has been proven to be bad for their both physical and mental health. In fact, it has been proven that the adverse health effects of isolation is the equivalent to smoking cigarettes. Seniors who were once able to enjoy the everyday joy of visiting with friends and eating a nutritious meal at the senior center have been suffering long enough. Now that the centers are open and safe we want to encourage them to **Come Back** to this, their home away from home.

SO, please consider running our PSA print, radio and TV spots. We also, have a script that could be read on air from your on-air talent. We are trying to get a message to our fellow Georgia seniors to "Come Back."

#### **PUBLIC SERVICE ANNOUNCEMENTS**

Sample Print Public Service Announcements

30-second PSA:

#### COME BACK

For our seniors in Georgia waiting for a sign...this is it.

A sign that it's okay to return to your local senior center.

After months of isolation, we understand that fear and uncertainty can feel like a lingering cloud.

Life has dealt us all a rough hand recently— but we're sending out a signal...

That we are bigger than fear.

Stage your comeback.

You can reclaim the routine of your everyday life, visiting your local senior center again.

Our doors are open. We are ready and waiting to welcome you back—So Come Back, Georgia.

#### Add local organization information

This public service announcement is provided by a partnership between the National Foundation to End Senior Hunger and the Georgia Department of Human Services, Division of Aging Services.

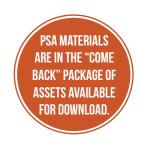

#### 60-second PSA:

For our seniors in Georgia waiting for a sign... this is it.

A sign that it's okay to return to your local senior center.

All it takes is a simple gesture. A little nudge of encouragement.

So Come Back, Georgia.

After months of isolation, we understand that fear and uncertainty can feel like a lingering cloud.

Life has dealt us all a rough hand recently— but we're sending out a signal...

That we are bigger than fear.

Stage your comeback.

You don't have to go it alone, or go without. You can reclaim the routine of your everyday life, visiting your local senior center again. Catch up. Rejoin your community again. Get a healthy meal.

It's time to get real:

- > You are missed.
- > You will be treated with care.
- > Your safety is ensured.
- > We've got a plate with your name on it.

Our doors are open. We are ready and waiting to welcome you back—So Come Back, Georgia.

#### Add local organization information

This public service announcement is provided by a partnership between the National Foundation to End Senior Hunger and the Georgia Department of Human Services, Division of Aging Services.

#### **PUBLIC SERVICE ANNOUNCEMENTS**

Full page ad templates to be used in print PSAs.

TV spots to be used in broadcast PSAs

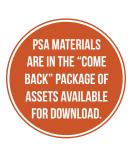

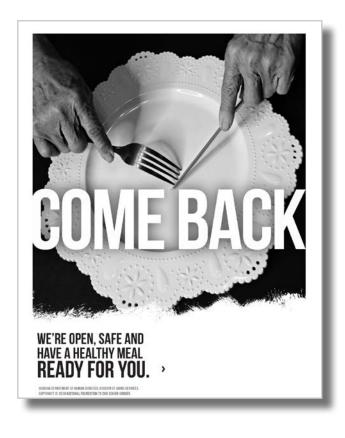

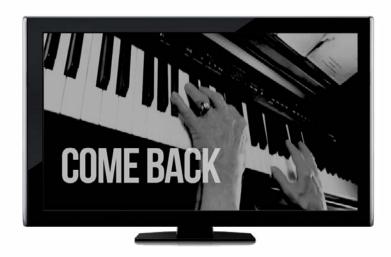

#### **TEMPLATES AND DIGITAL ASSETS**

In order to promote the COME BACK message, we have prepared print ad templates, newsletter templates, letterhead and graphics to insert into your existing publications for your senior centers to use in communicating with your Georgian Seniors.

[SEE DIGITAL ASSETS FOR NEWSLETTER AND LETTERHEAD SAMPLES]

FOR AN EASY-TO-FOLLOW GUIDE ON HOW TO USE THESE ASSETS, SEE PAGES 26-31

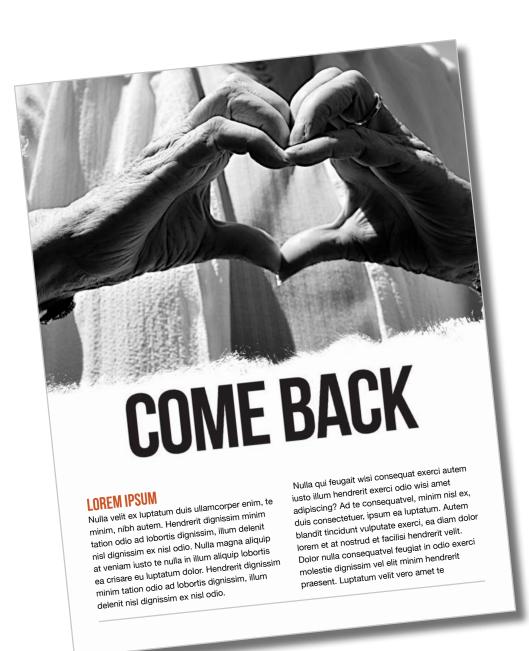

#### **TEMPLATES AND DIGITAL ASSETS**

Can be used as Print PSAs for publication or printed to create fliers.

HOW-TO-GUIDE FOR CUSTOMIZING PRINT ADS, SEE PAGE 30.

**COME BACK: PEACE PRINT AD** 

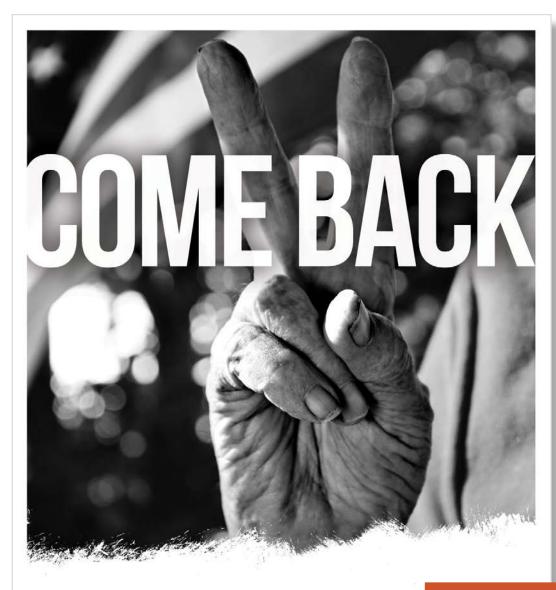

WE'RE OPEN, SAFE, AND MISSING YOU.

GEORGIA DEPARTMENT OF HUMAN SERVICES, DIVISION OF AGING SERVICES, COPYRIGHT © 2020 NATIONAL FOUNDATION TO END SENIOR HUNGER.

Add your program's logo and contact information here.

#### **TEMPLATES AND DIGITAL ASSETS**

Can be used as Print PSAs for publication or printed to create fliers.

HOW-TO-GUIDE FOR CUSTOMIZING PRINT ADS, SEE PAGE 30.

**COME BACK: HANG LOOSE PRINT AD** 

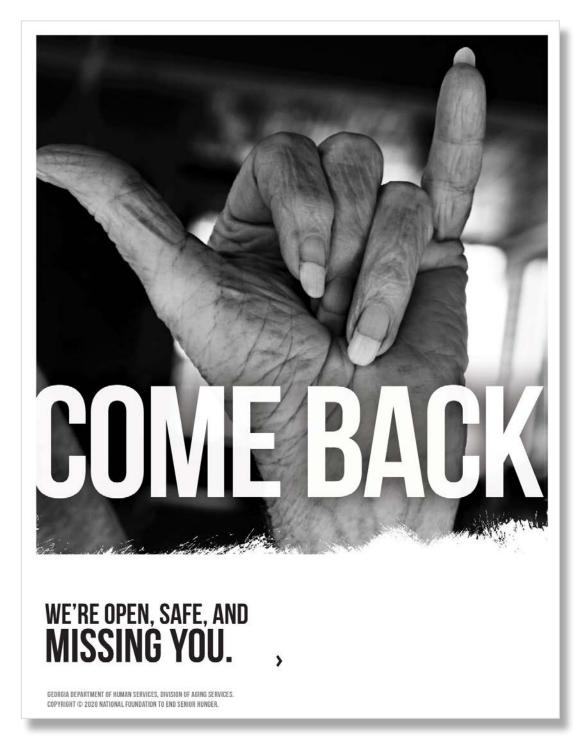

#### **TEMPLATES AND DIGITAL ASSETS**

Can be used as Print PSAs for publication or printed to create fliers.

HOW-TO-GUIDE FOR CUSTOMIZING PRINT ADS, SEE PAGE 30.

**COME BACK: TOGETHER PRINT AD** 

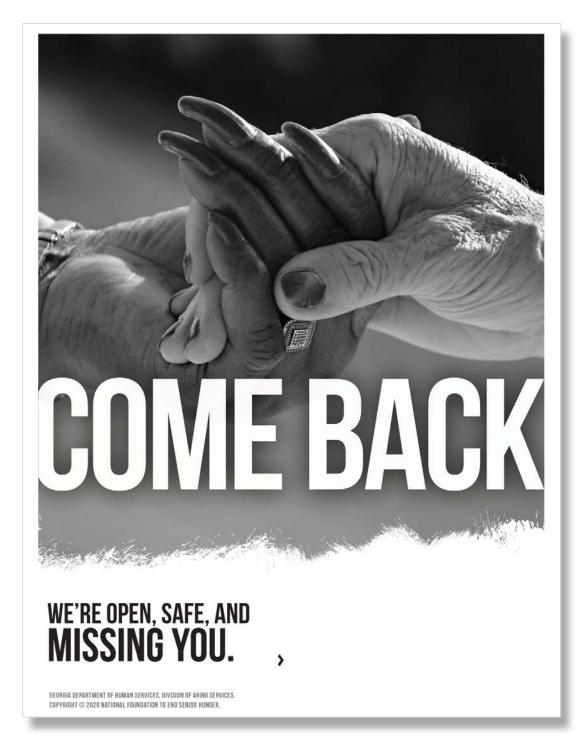

#### **TEMPLATES AND DIGITAL ASSETS**

Can be used as Print PSAs for publication or printed to create fliers.

HOW-TO-GUIDE FOR CUSTOMIZING PRINT ADS, SEE PAGE 30.

COME BACK: PLATE FORK KNIFE PRINT AD

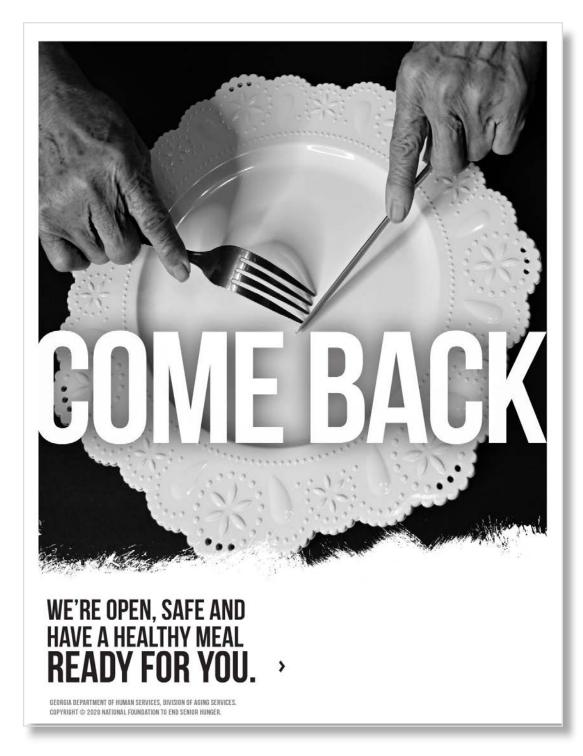

#### **TEMPLATES AND DIGITAL ASSETS**

Can be used as Print PSAs for publication or printed to create fliers.

HOW-TO-GUIDE FOR CUSTOMIZING PRINT ADS, SEE PAGE 30.

**COME BACK: FORK PRINT AD** 

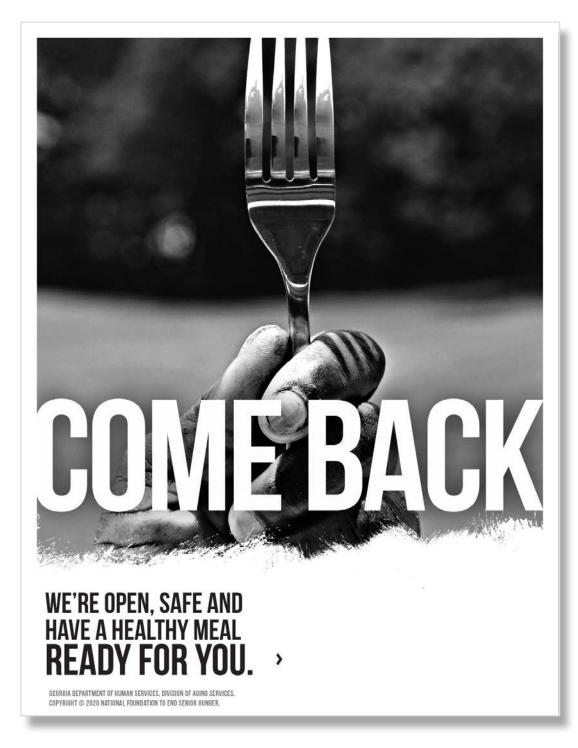

#### **TEMPLATES AND DIGITAL ASSETS**

Can be used as Print PSAs for publication or printed to create fliers.

HOW-TO-GUIDE FOR CUSTOMIZING PRINT ADS, SEE PAGE 30.

**COME BACK: SOLIDARITY PRINT AD** 

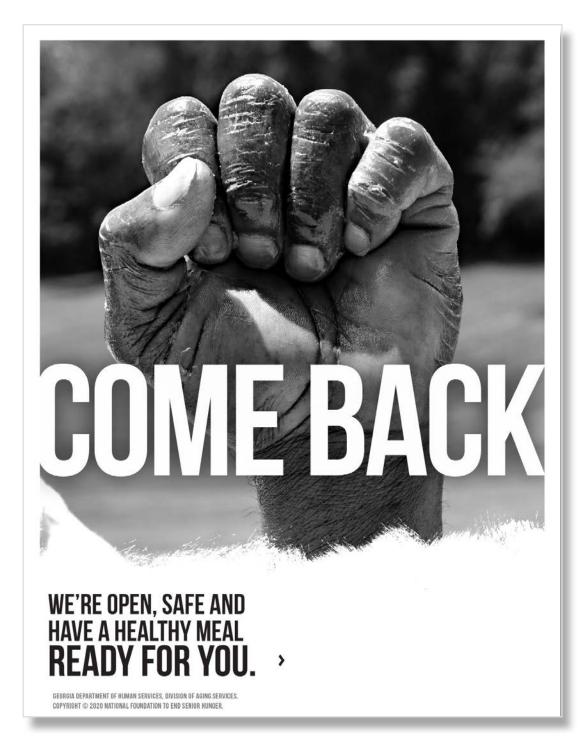

#### **TEMPLATES AND DIGITAL ASSETS**

Can be used as Print PSAs for publication or printed to create fliers.

HOW-TO-GUIDE FOR CUSTOMIZING PRINT ADS, SEE PAGE 30.

COME BACK: PEACE PRINT-HALF PAGE AD

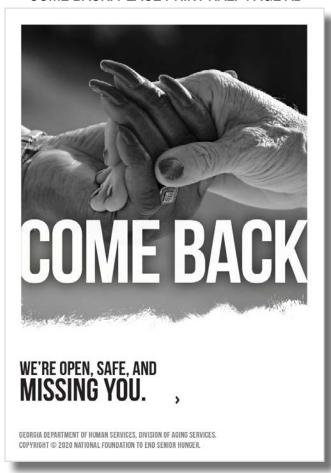

COME BACK: PEACE PRINT-HALF PAGE AD

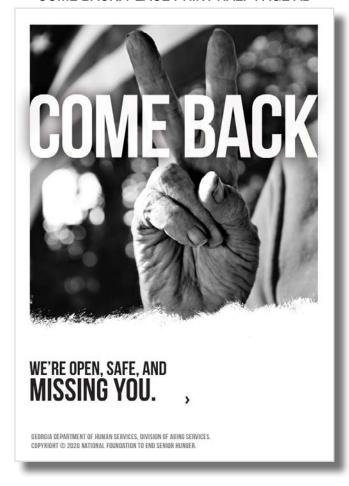

COME BACK: SOLIDARITY PRINT-THIRD PAGE AD

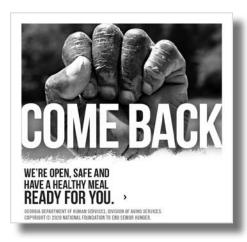

COME BACK: FRIENDSHIP PRINT-THIRD PAGE AD

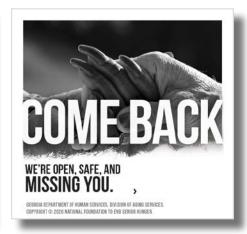

COME BACK: PLATE FORK KNIFE PRINT-THIRD PAGE AD

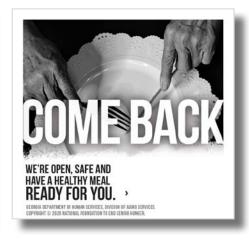

#### **TEMPLATES AND DIGITAL ASSETS**

30 second TV spot for broadcast PSAs or to post on social media.

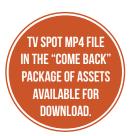

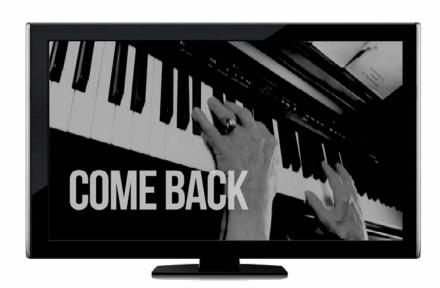

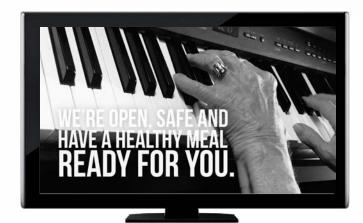

Filename:

COME BACK - Piano - Meal - 15 sec.mp4

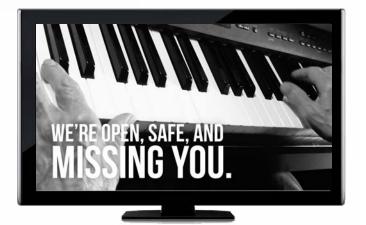

Filename:

COME BACK - Piano - Safe - 15 sec.mp4

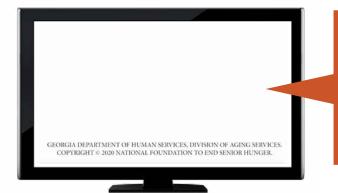

#### **Customize TV Spot:**

Provide your local media contact with your logo, and contact information to place as a graphic at the end of the TV Spot.

#### **DIGITAL ASSETS**

Radio spot script for Broadcast PSAs-available in word document.

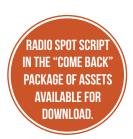

COME BACK radio spot

For our seniors in Georgia waiting for a sign... this is it.

A sign that it's OKAY

to return to your

local senior center.

So Come Back, Georgia!

Catch up. Rejoin your community again. Get a healthy meal.

Our doors are open... ready and waiting to welcome you-

Let's be real:

You are missed.

You will be treated with care.

Your safety is ensured.

We've got a plate with your name on it...

and you are definitely missed...

So Come Back, Georgia!

-(Local Blurb...)

This public service announcement is provided by a partnership between the National Foundation to End Senior Hunger and the Georgia Department of Human Services, Division of Aging Services.

#### **TEMPLATES AND DIGITAL ASSETS**

Email banners (720 x 250)

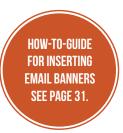

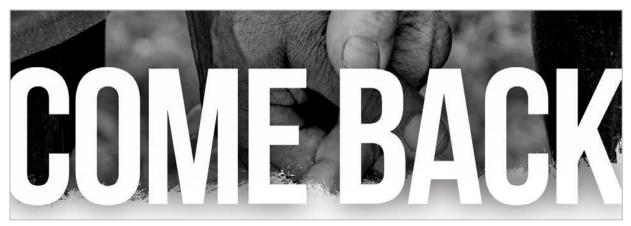

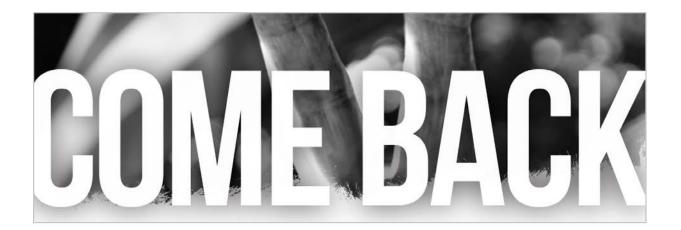

#### **TEMPLATES AND DIGITAL ASSETS**

Newsletter Template and Letterhead

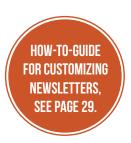

## COME BACK

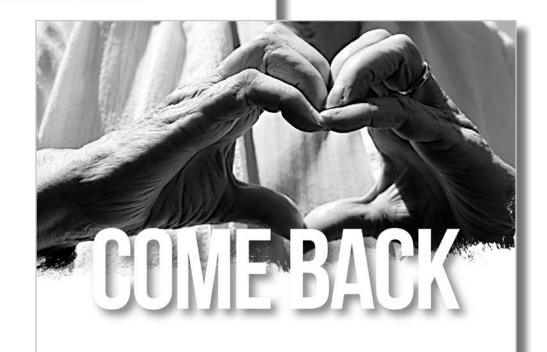

#### **TEMPLATES AND DIGITAL ASSETS**

Text treatment - use these files to add to emails or existing communication documents.

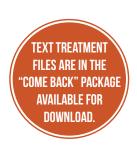

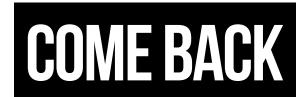

ComeBack-text\_white\_blackbg.eps
ComeBack-text\_white\_blackbg.jpg

# **COME BACK**

ComeBack-text\_black.eps ComeBack-text\_black.jpg

**SOCIAL BANNER** 

FILES ARE IN THE "COME BACK" PACKAGE AVAILABLE FOR

DOWNLOAD.

## COME BACK MARKETING TOOLKIT

#### **TEMPLATES AND DIGITAL ASSETS**

Social/website banners

comeback-sign.jpg

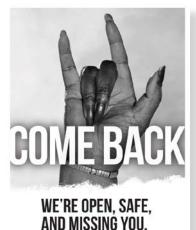

comeback-heart.jpg

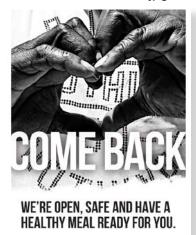

comeback-fork.jpg

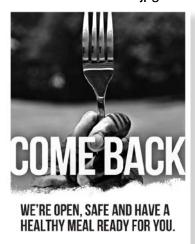

comeback-plate-fork-knife.jpg

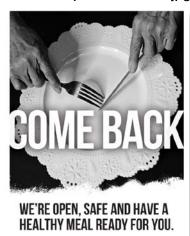

comeback-hangloose.jpg

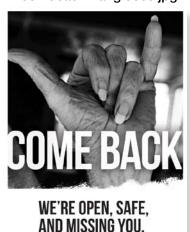

comeback-apple.jpg

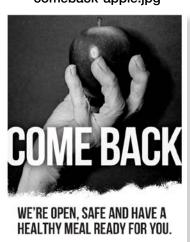

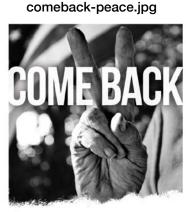

WE'RE OPEN, SAFE, AND MISSING YOU.

comeback-friendship.jpg

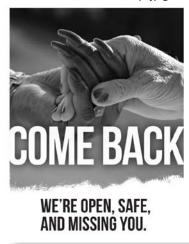

#### **TEMPLATES AND DIGITAL ASSETS**

**COME BACK FOR FOOD Photos** 

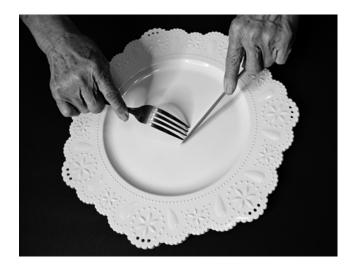

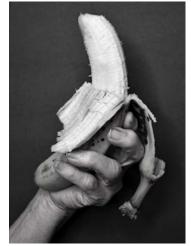

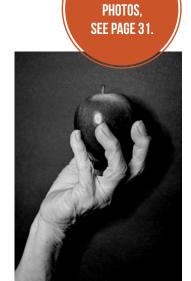

HOW-TO-USE

Plate, fork, knife Banana Apple

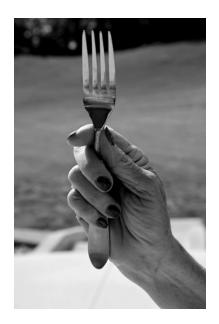

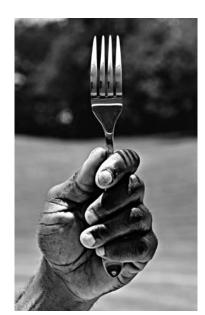

Fork A Fork B

HOW-TO-USE PHOTOS,

SEE PAGE 31.

# COME BACK MARKETING TOOLKIT

#### **TEMPLATES AND DIGITAL ASSETS**

COME BACK FOR ME Photos

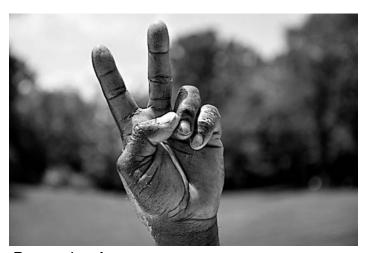

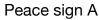

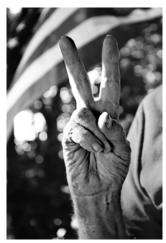

Peace sign B

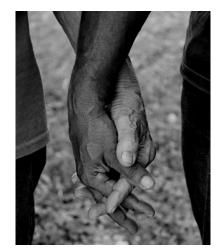

Friends hands

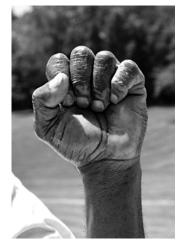

Solidarity hand

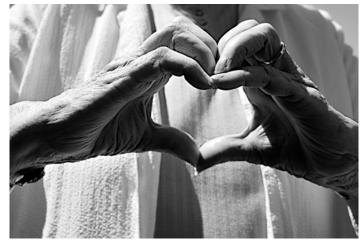

Heart hands A

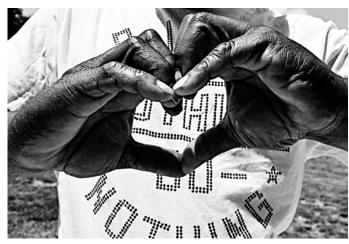

Heart hands B

COPYRIGHT © 2020 NFESH

#### **HOW-TO-USE COME BACK ASSETS | PACKAGE SETUP**

#### How to download the MARKETING TOOL-KIT WITH HOW-TO-USE GUIDE (PDF):

- 1. Go to http://nfesh.org/COMEBACKGEORGIA
- 2. Click the "Link" button under the ZIP icon.

#### **COMEBACK Assets package setup:**

#### PSAs (Folder)

- > TV (Two 15 sec. TV Spots with blank card at end for customization)
- > Radio Scripts (Word docs)
- > Print Ads (Full Page / Half Page / Third Page)
  - Adobe Illustrator files

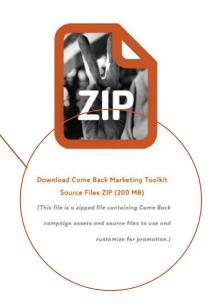

#### DIGITAL ASSETS (Folder)

- > Social Media examples
- > Social-Website\_banners
- > Newsletter Banner Images
- > Email header Banners

#### **IMAGES** (Folder)

> Photography only

#### **TEXT** (Folder)

> COME BACK type files

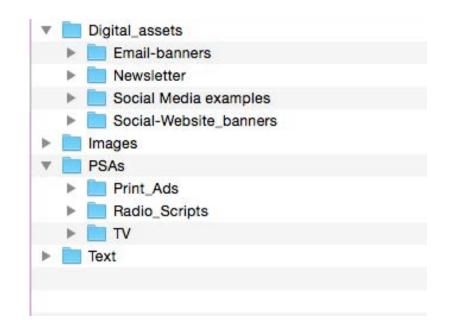

#### HOW-TO-USE COME BACK ASSETS | TWITTER

#### **How to Tweet COME BACK photos and videos**

1. Type your Tweet (up to 280 characters) into the compose box at the top of your Home timeline, or click the Tweet button in the navigation bar.

Include the following:

#### A. Headline (choose from these 3 options).

- 1. For our seniors in Georgia waiting on a sign...this is it. A sign that it's okay to return to your local senior center. So, COME BACK, Georgia.
- 2. Our doors are open. We are ready and waiting to welcome you back—So, COME BACK, Georgia.
- 3. We've got a plate with your name on it and you are definitely missed... So, COME BACK, Georgia.
  - B. Call to action (i.e. an event or special occasion).
  - C. Your website link.

#### 2. Add images

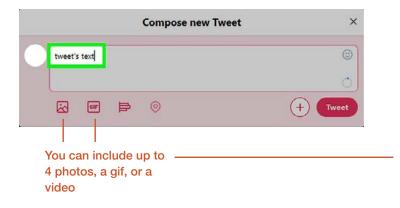

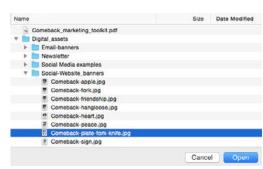

To add an image navigate to the location on your computer where the COME BACK files are stored and choose the image you want to share.

#### 3. Click the Tweet button to post the tweet to your profile

To save a draft of your Tweet, click the "X" icon in the top right corner of the compose box, then click "Save." To schedule your Tweet to be sent at a later date/time, click on the calendar icon at the bottom of the compose box and make your schedule selections, then click "Confirm." To access your drafts and scheduled Tweets, click on Unsent Tweets from the Tweet compose box.

#### **HOW-TO-USE COME BACK ASSETS | FACEBOOK**

#### How to share COME BACK banners on Facebook

- 1. From the top of your News Feed, click "What's on your mind, [Name]?" Add a text update or click the type of post you'd like to share
  - A. Headline (choose from these 3 options...)
- 1. For our seniors in Georgia waiting on a sign...this is it. A sign that it's okay to return to your local senior center. So, COME BACK, Georgia. (INSERT YOUR WEBSITE URL)
- 2. Our doors are open. We are ready and waiting to welcome you back—So, COME BACK, Georgia. (INSERT YOUR WEBSITE URL)
- 3. We've got a plate with your name on it and you are definitely missed... So, COME BACK, Georgia. (INSERT YOUR WEBSITE URL)
  - B. Call to action. (Event or special occasion)
- 2. You can also...
  - A. add a photo or video
  - B. add a location (critical!)
  - C. tag friends (anyone who likes your recent posts)
  - D. add how you're feeling or what you're doing
- 3. Click the audience selector to select who you'd like to share your post with:

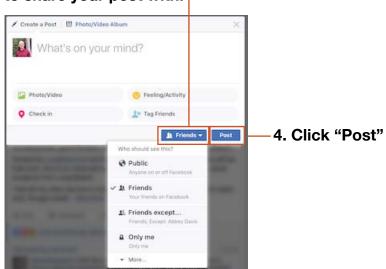

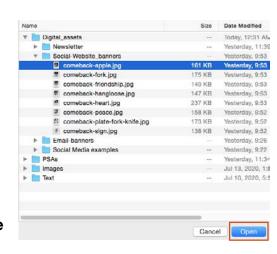

Navigate to COMEBACK\_PACKAGE > Digital\_assets > Social-Website\_banners

#### **HOW-TO-USE COME BACK ASSETS | NEWSLETTERS**

#### How to update newsletter with COME BACK header

If you are using Word or PowerPoint for your newsletter, insert the newsletter graphic by selecting "Insert" and then "Insert pictures from file". Then navigate to the file that is on your local computer. Newsletter banners are located at:

COMEBACK\_PACKAGE > Digital\_assets > Newsletter

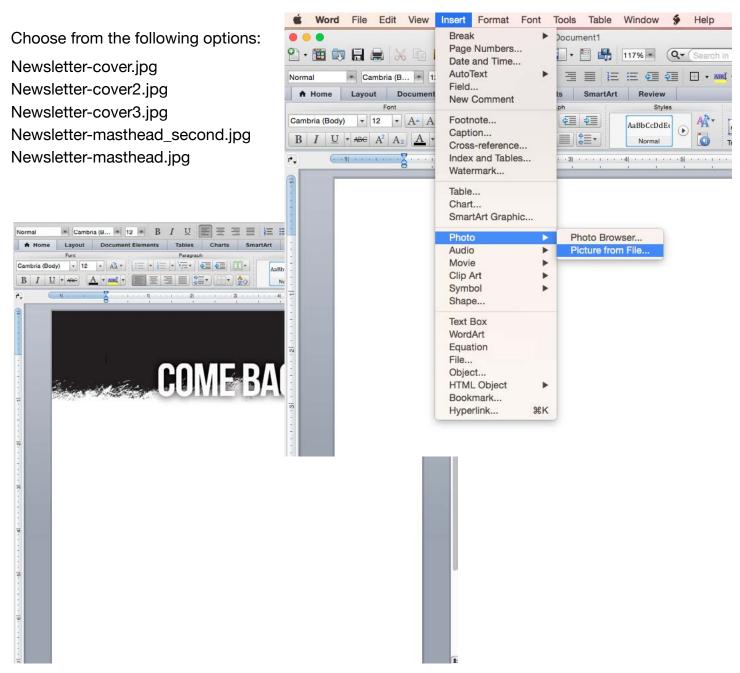

#### **HOW-TO-USE COME BACK ASSETS | ADS**

#### How to update COME BACK PSA print ads

We have provided Illustrator files for all content updates. An in-house marketing team can add logo and contact information to the existing ads. Or, if design resources are not available, local print shops or national chains such as FedEx Kinkos can easily update ads for mass printing or resizing for local newspaper placements.

Print ads are available as both high-res JPG and Adobe Illustrator files (.ai) located at: COMEBACK PACKAGE > PSAs > Print Ads

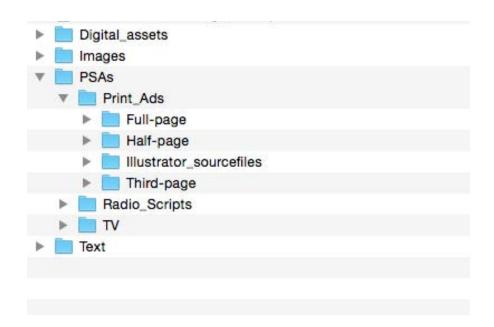

#### **HOW-TO-USE COME BACK ASSETS | PHOTOS**

#### **How to use COME BACK photos**

There are a variety of ways you can use the photos. You can take these photos to print shops or FedEx Kinkos to print posters for decoration. You can insert photos into emails, newsletters, website, etc.

#### **How to use Email Banners**

Attach a file to a message

- 1. On the File menu, click "New", and then click "Mail Message."
- 2. On the Message tab, in the Include group, click "Attach File."
- 3. In the Insert File dialog box, browse to and choose the file that you want to attach, and then click "**Insert**."

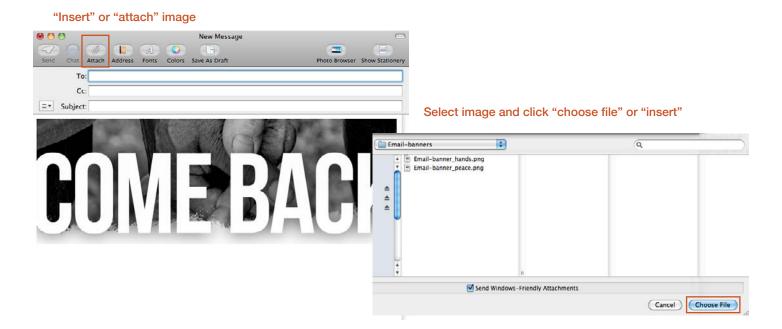